## **Hakemukset**

Hakemukset sivulta päästään katsomaan läpi tapahtumaan saapuneita työvoimahakemuksia. Oletuksena listassa näkyvät kaikki tapahtumaan hakeneet, riippumatta hakemuksen tilasta. Listaa voidaan kuitenkin helposti suodattaa halutuilla ehdoilla riippuen siitä mitä halutaan milloinkin tehdä. Suodatukseen voidaan valita korkeintaan yksi ehto jokaisesta ryhmästä, mutta niistä ryhmistä mille ei ole tarpeen valita ehtoa sitä ei ole pakko tehdä. Ryhmät joista voidaan suodatusehtoja valita ovat Haettu tehtävä joka on siis se tehtäväalue mihin työvoimahakemusta tehtäessä on haettu, Hyväksytty tehtävä joka on siis se mihin on tapahtumassa hyväksytty, Henkilöstöluokka joka siis kertoo mihin henkilöstöluokkaan henkilö kuuluu ja Hakemuksen tila joka siis kertoo hakemuksen käsittelyn tilan. Kohta luettelojärjestys ei puolestaan millään tavalla vaikuta ketkä listassa näkyvät mutta sillä voidaan listatut henkilöt näkymään halutaan järjestetyksessä.

Valinnalla muokkaa kaikkia näkyviä voidaan suorittaa kaikille näkyville käyttäjille jokin tietty valittu operaatio. Se tarjoaa vaihtoehdot hylätä näkyvistä kaikki käsittelemättömät hakemukset joka on hyödyllinen valinta esimerkiksi sen jälkeen kun kaikki työvoimavalinnat on tehty. Toisena valintana voidaan vaatia näkyviä työvoiman edustajia vahvistamaan saapumisensa tapahtumaan työvoimaksi. Silloin heille lähtee "Työvoimaviestit" osiossa ryhmälle "Vahvistusta odottavat" määritelty viesti johon olisi hyvä olla määriteltynä esimerkiksi deadline kyseiselle varmistukselle sekä muita mahdollisia ohjeita. Vie valinnalla voidaan tiedot näkyvistä hakijoista viedä tiedostoon jos niitä tarvitaan esimerkiksi jossain muualla. Tuetut tiedostotyypit ovat XLSX, CSV ja TSV, joista XLSX toimii hyvin perus toimisto-ohjelmistoon kuuluvalla taulukkolaskentaohjelmalla joten jos et tiedä mitä niistä tarvitset se lienee itsellesi käytettävin. Tulosta työtodistukset valinnalla taas voidaan tulostaa työtodistukset näkyville käyttäjille.

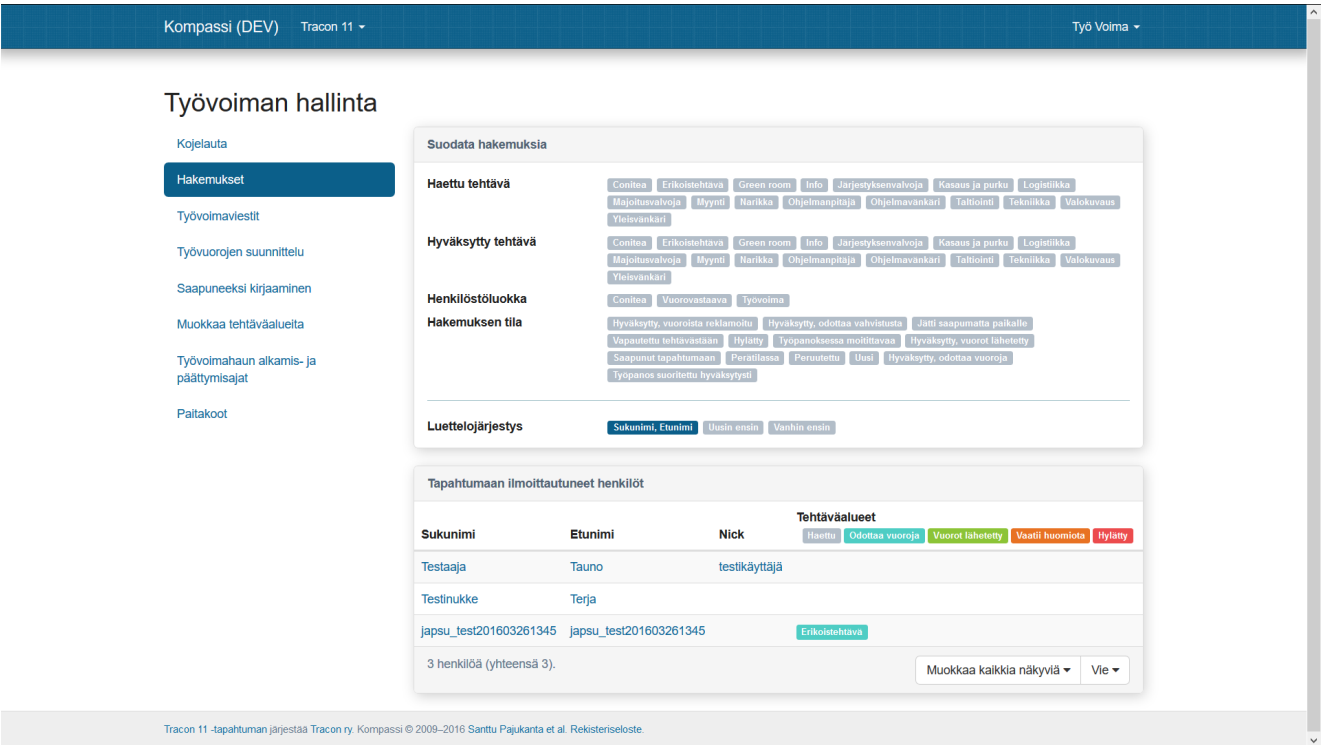

Valittaessa jonkun tapahtumaan ilmoittautuneen henkilön päästään katsomaan ja muuttamaan kyseisen henkilön hakemuksen tilaa. Ensimmäinen avautuu sivu jossa näkyvät tiedot hakemuksen tilasta ja kyseisiä tietoja voi tätä kautta myös muuttaa. Ylimpänä näkyy päivättynä kaikki hakemuksen tilaan kohdistuneet muutokset sisältäen sen luonnin ja kaikki muut mahdolliset tilanmuutokset. Sen alla näkyvät värilliset painikkeet, joista tilaa voidaan muuttaa edelleen. Ne vaihtoehdot mitä se tarjoaa riippuvat hakemuksen nykyisestä tilasta ([Työvoiman tilakaavio\)](https://confluence.tracon.fi/pages/viewpage.action?pageId=9699576&preview=/9699576/9994255/labour_states.png).

Sen alla on lomake työvoimavastaavan merkinnöille ja siihen tulisi merkitä myöhemmin tarvittavat tiedot eli vähintäänkin mihin tehtävään hakija on hyväksytty ja mihin henkilöstöluokkaan hän kuuluu. Valintoja käytetään automaattisissa ryhmäviesteissä ja muussakin suodatuksessa ja luokittelussa eli paikkansapitävät merkinnät varsinkin mainituissa osissa helpottavat paljon. Muut merkinnät ovat enemmän työvoimavastaavan omia muistiinpanoja ja eri työvoimavastaavien keskinäistä yhteydenpitoa varten. Tehtävänikekin on tarpeen vain silloin kun hakijalle halutaan oma tehtävänimike yleisen tehtäväaluepohjaisen nimen sijaan. Mikäli tietoihin tehtään muutoksia ne pitää muistaa tallentaa sivun alareunasta.

Hakemus mitä ei ole vielä käsitelty:

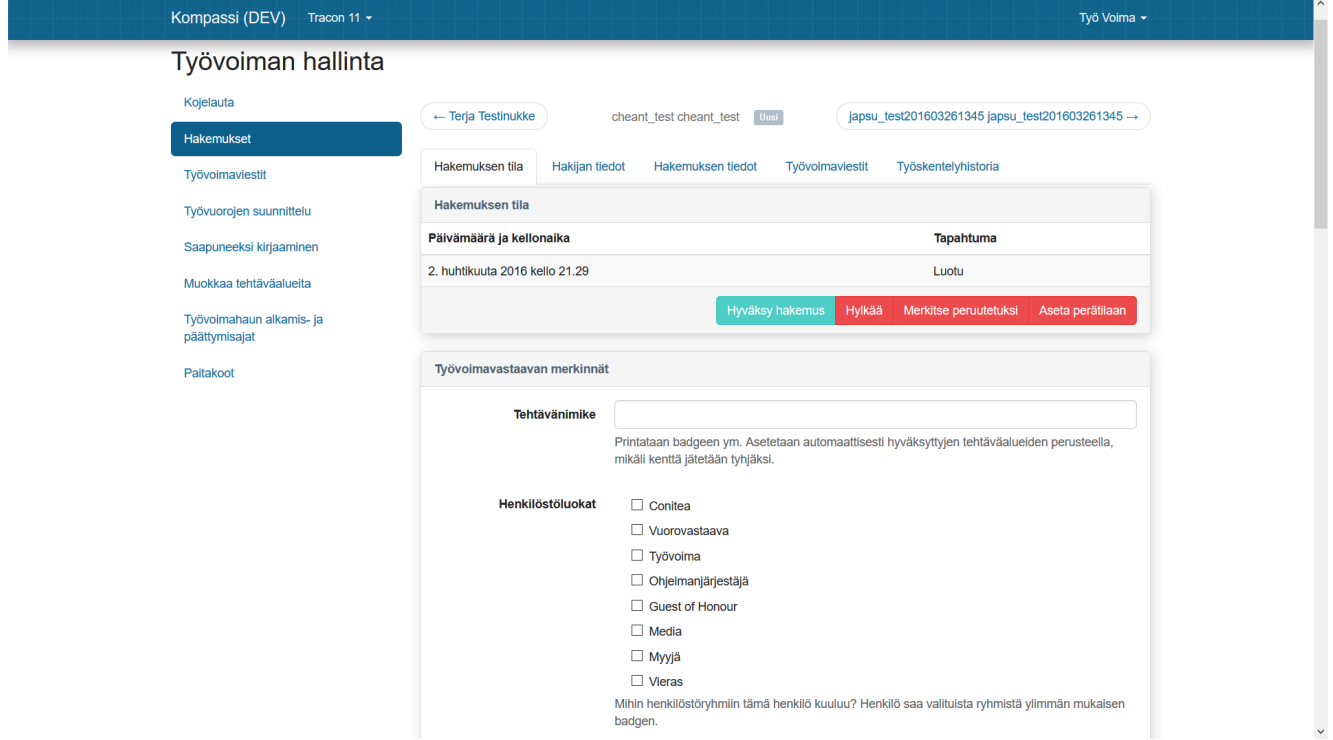

Hakemus mikä on jo aiemmin hyväksytty ja vuorotkin lähetetty:

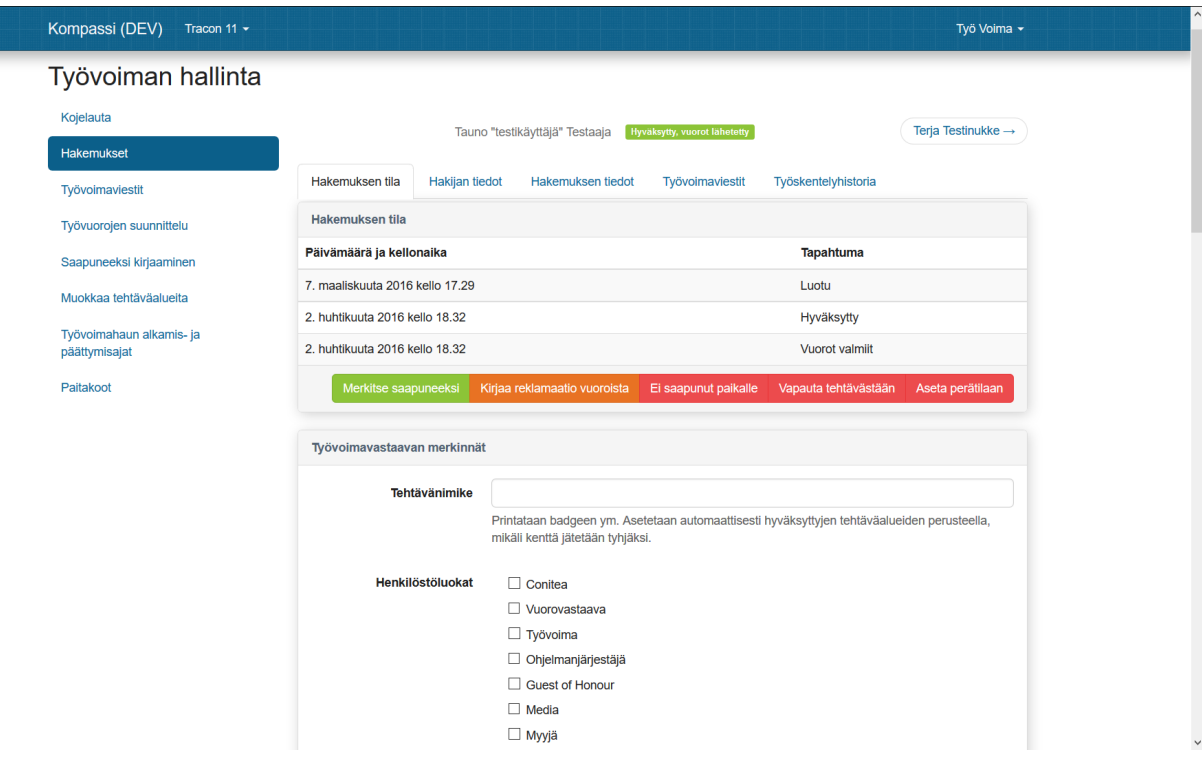

Hakemuksen tilasivulta siis tehdään itse tilamuutokset mutta niiden pohjaksi tarvittava tieto hakijasta saadaan sivuilta "Hakijan tiedot", "Hakemuksen tiedot" ja "Työskentelyhistoria". Hakijan tiedot sivu näyttää ne tiedot mitä hakija on syöttänyt Kompassin käyttäjätietoihin sekä hakijan Kompassiin syöttämät pätevyydet, niitä tietoja ei työvoimavastaava voi muokata vaan ne ovat vain hakijan itsensä muokattavissa oman käyttäjätilinsä kautta.

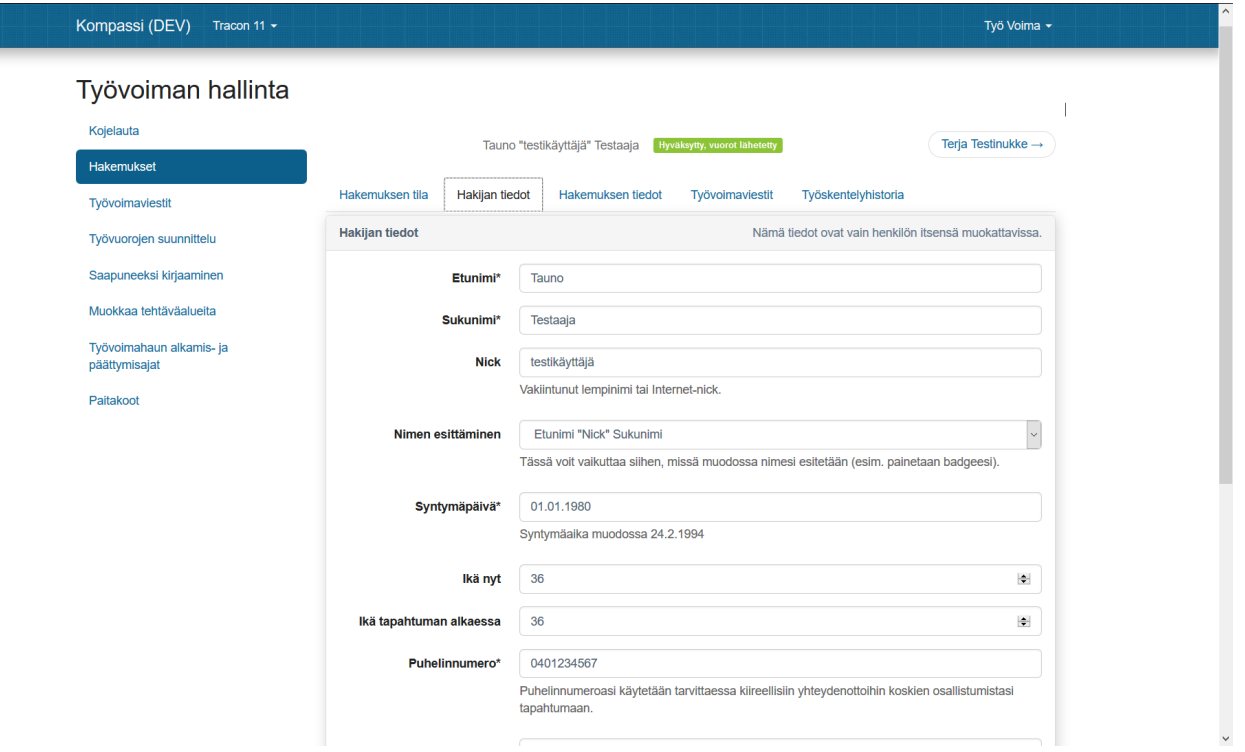

Hakemuksen tiedot sivu puolestaan näyttää ne tiedot mitä hakija on täyttänyt työvoimaksi hakiessaan. Näitä tietoja voi hakija itse muokata siihen asti kunnes työvoimavastaava ottaa hakemuksen käsittelyyn, minkä jälkeen ne ovat vain työvoimavastaavan muokattavissa. Siksi muutoksista hakemukseen tarvitseekin aina olla kyseisen tapahtuman työvoimavastaavaan yhteydessä. Mikäli tietoihin tehtään muutoksia ne pitää muistaa tallentaa sivun alareunasta.

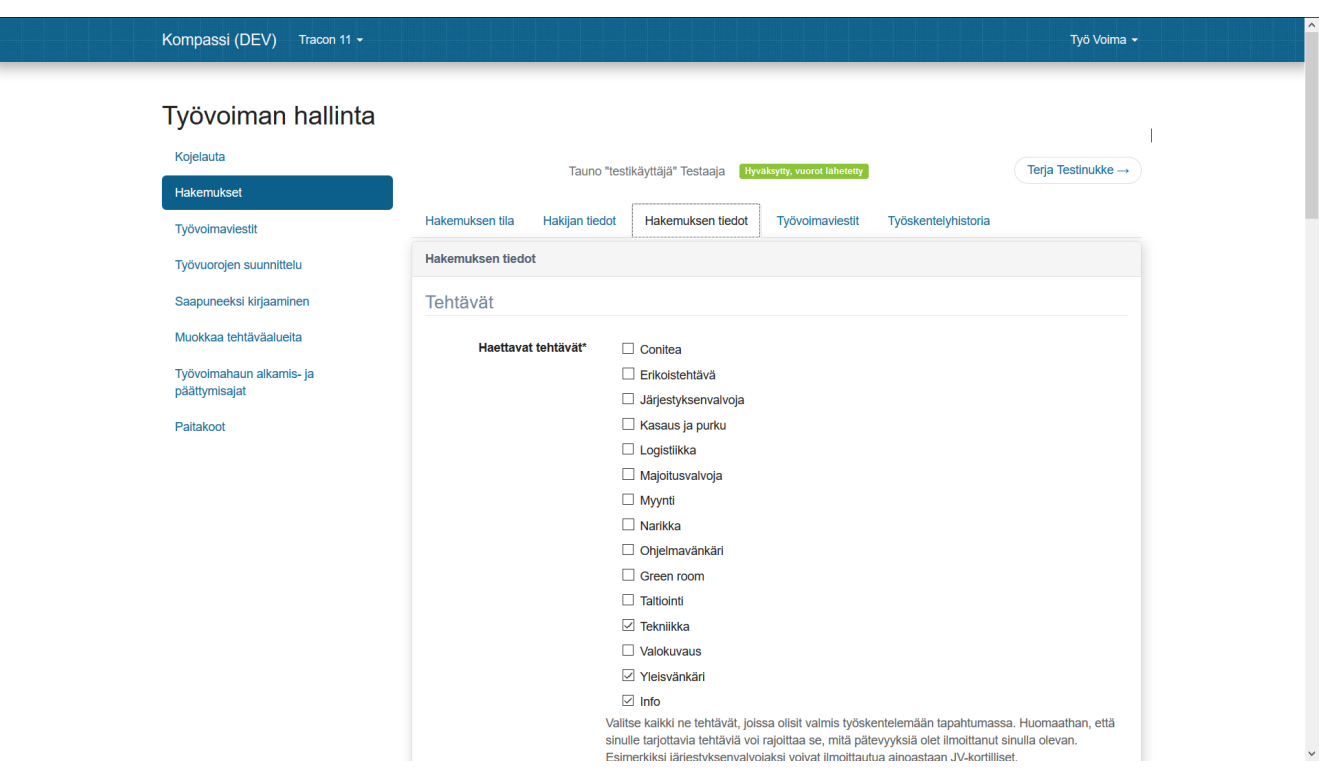

Työskentelyhistoria kohdassa voidaan puolestaan tarkastella kyseisen hakijan työskentelyhistoaa saman yhdistyksen tapahtumissa sekä mikäli hakija on sen Kompassista sallinut myös muissa Kompassia hyödyntävissä tapahtumissa.

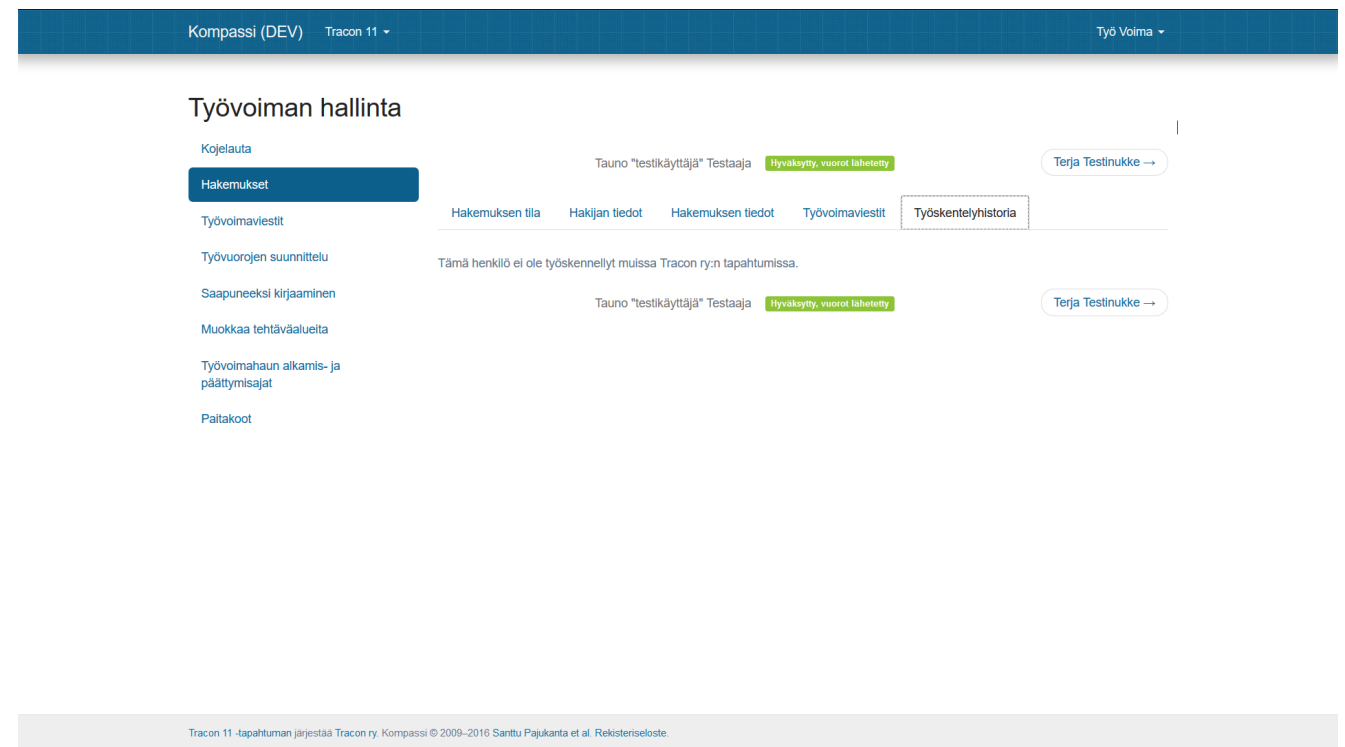

Työvoimaviestit kohta hakemuksen tiedoissa taas antaa mahdollisuuden katsoa, mitkä työvoimaviestit ovat lähteneet kyseiselle hakijalle ja mitä niissä on lukenut. Se on hyödyllistä jos pitää tarkistaa onko jonkin viestin pitänyt lähteä jollekulle hakijalle tai muissa epäselvyys tilanteissa. Itse työvoimaviestien hallinta on kuitenkin "Työvoiman hallinta" valikon "Työvoimaviestit" kohdassa josta oma sivunsa ohjeessa.

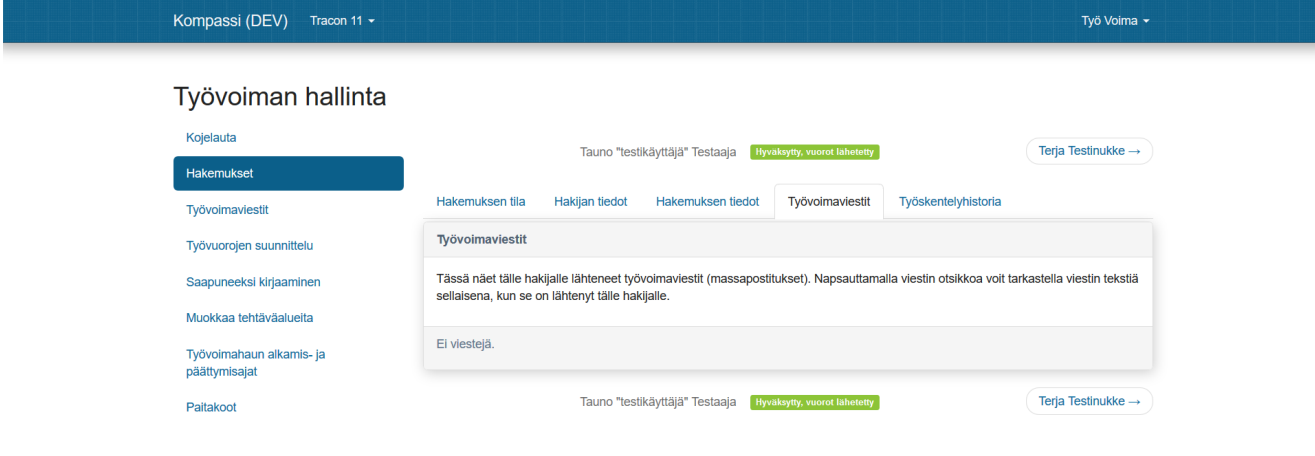